به نام خدا

طلبه گرامی:

در ابتدا در مرورگر خود آدرس <u>https://edu.jz.ac.ir</u> را وارد نمائید.

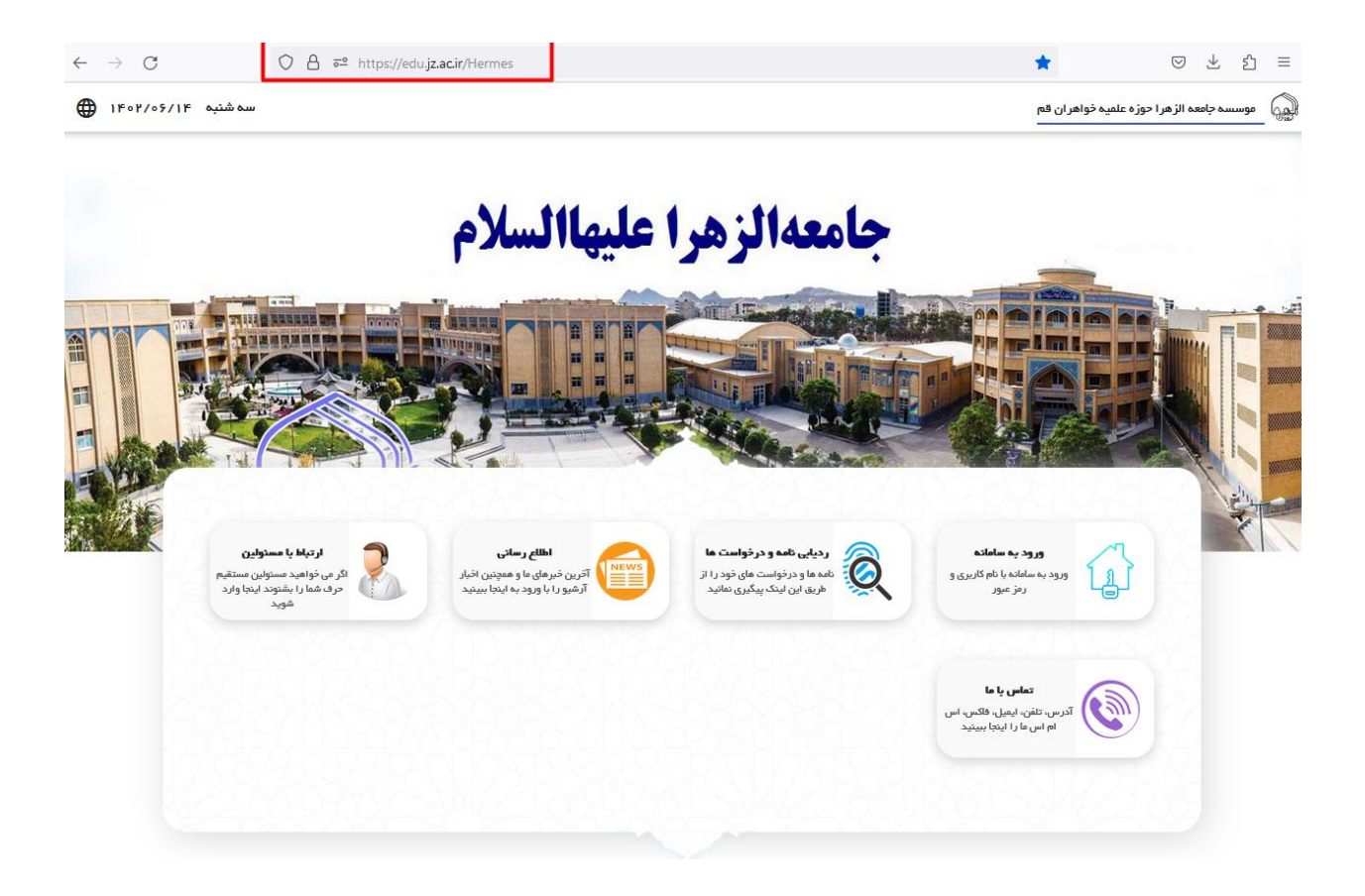

## جهت ورود به سامانه آموزش بر روي گزينه "ورود به سامانه" كليك نماييد.

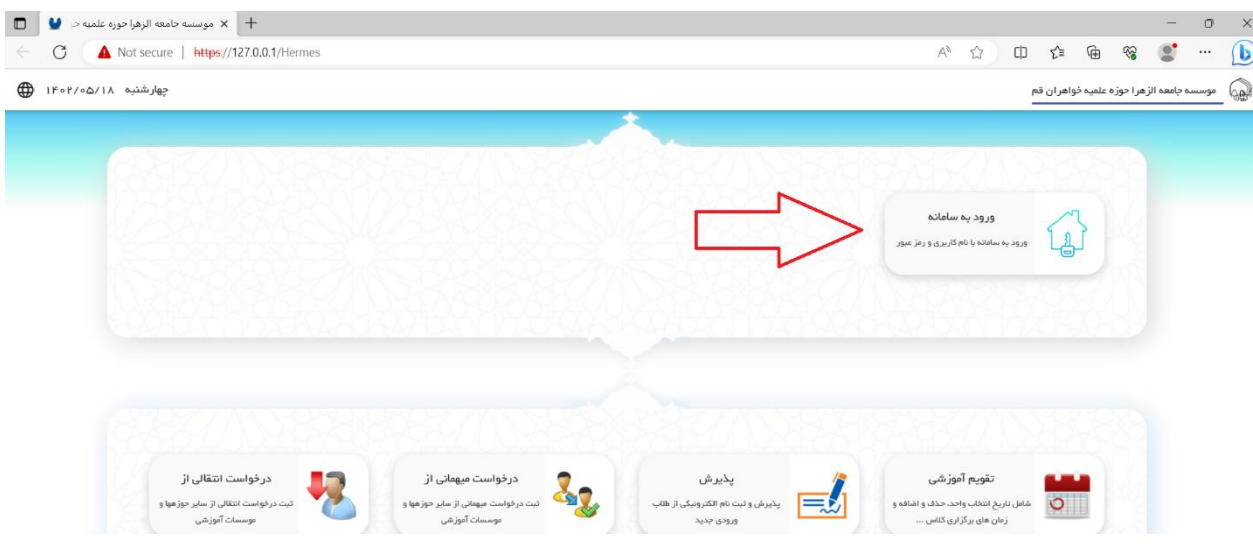

## پس از كليك بر روي گزينه "ورود به سامانه" صفحه ذيل براي شما نمايش داده ميشود:

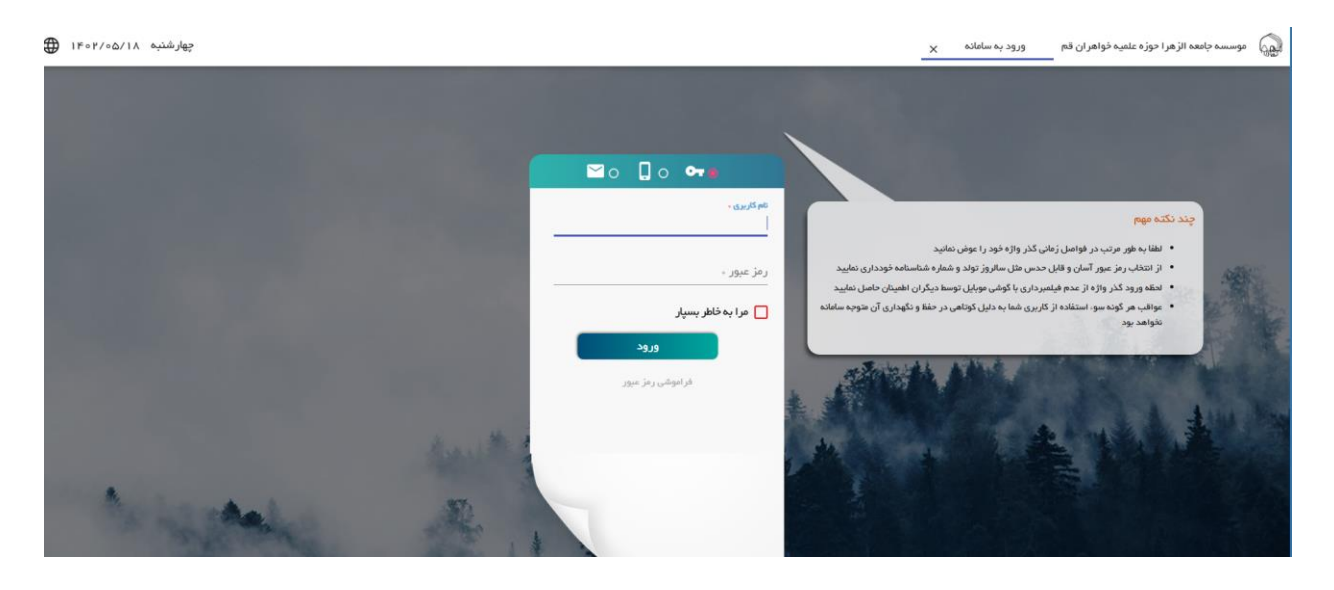

نام كاربري و رمز عبور خود را وارد نماييد و بر روي گزينه ورود كليك نماييد تا وارد پنل كاربري خود شويد )نام كاربري شما کدتحصیلی است و رمز عبور پيش فرض کدتحصیلی شما مي باشد .(توجه: در صورتيكه براي اولين بار وارد سامانه ميشويد صفحه تغيير رمز عبور (صفحه زير) نمايش داده ميشود كه بايد رمز عبور خود را تغيير دهيد.

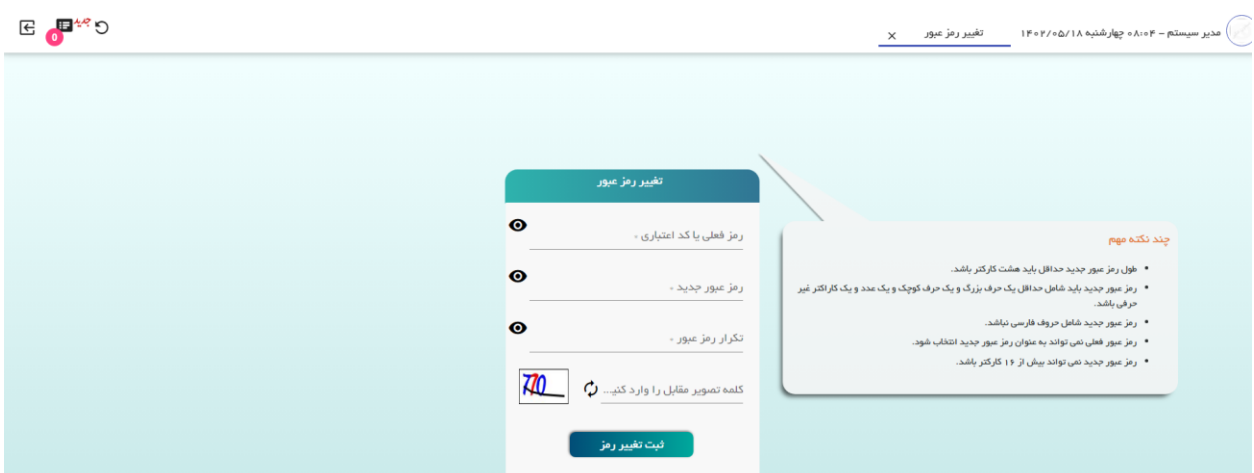

پس از ورود به پنل كاربري خود صفحه ذيل نمايش داده ميشود. در اين صفحه منوهاي سامانه نمايش داده ميشود، براي انتخاب واحد منوي امور آموزشي را كليك نماييد

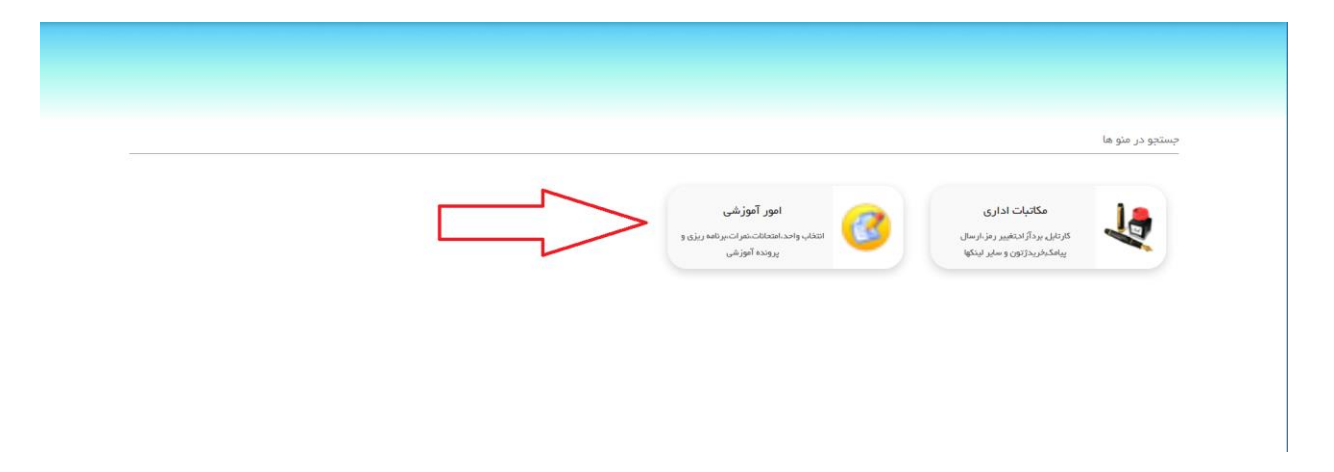

پس از انتخاب گزينه امور آموزشي صفحه ذيل نمايش داده ميشود كه در اين صفحه همانطور كه در تصوير زير مشخص است گزينه انتخاب واحد / حذف اضافه را جهت انجام انتخاب واحد كليك نمايد.

توجه: در صورتيكه شرايط آموزشي شما مشكلي نداشته باشد و همچنين زمان بندي انتخاب واحد شما وجود داشته باشد منوي انتخاب واحد نمايش داده ميشود در غير اين صورت پيام دليل عدم نمايش منو ديده خواهد شد.

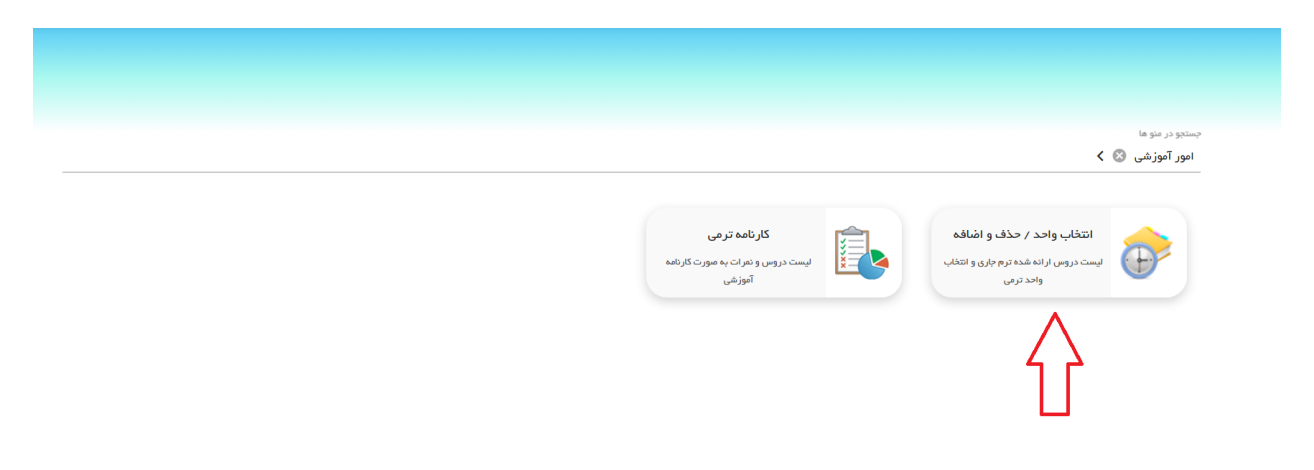

پس از انتخاب منوي انتخاب واحد / حذف و اضافه صفحه ذيل نمايش داده ميشود

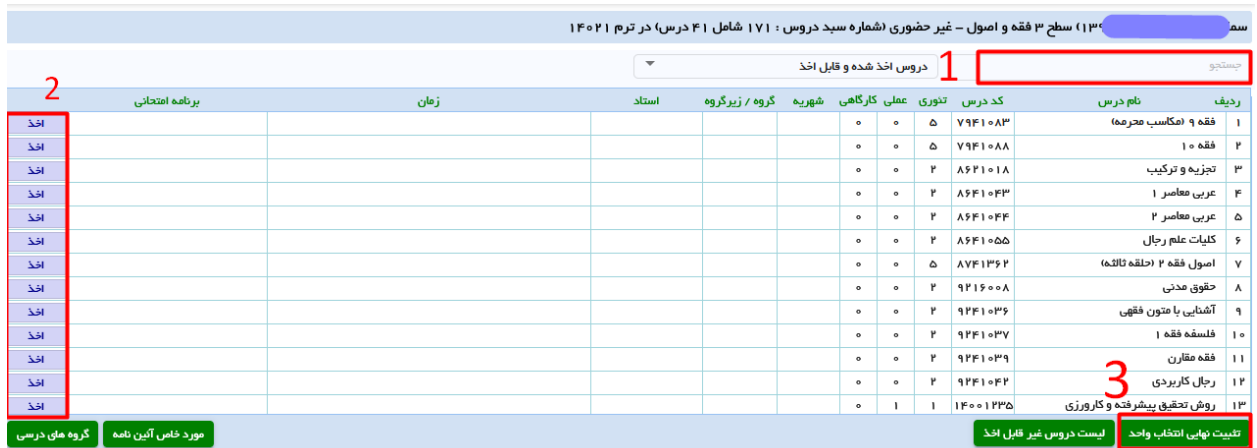

موارد تصویر باال با توجه به شماره های مشخص شده به شرح زير است: ١ در اين قسمت ميتوانيد درس مورد نظر خود را با نام يا كد درس جستجو نماييد.

٢ براي اخذ درس مورد نظر اين گزينه را انتخاب نماييد.

٣ براي ثبت نهايي و چاپ انتخاب واحد از اين گزينه استفاده نماييد. توجه نماييد كه با تثبيت انتخاب واحد ديگر امكان تغيير انتخاب واحد را ندار يد و اين گزينه انتخاب واحد شما را قفل ميكند و امكان چاپ خواهيد داشت، اگر هم تثبيت نزنيد انتخاب واحد شما انجام شده است و مشكلي نخواهد داشت و ميتوانيد دروس اخذ شده را در كارنامه خود ملاحظه نماييد.

با انتخاب گزينه ٢ صفحه ذيل نمايش داده ميشود: در اين صفحه اطالعاتي ماننده استاد كالس، زمان و محل تشكيل كالس نمايش داده ميشود و با انتخاب گزينه اخذ، كلاس مورد نظر شما اخذ خواهد شد و در كارنامه نمايش داده ميشود.

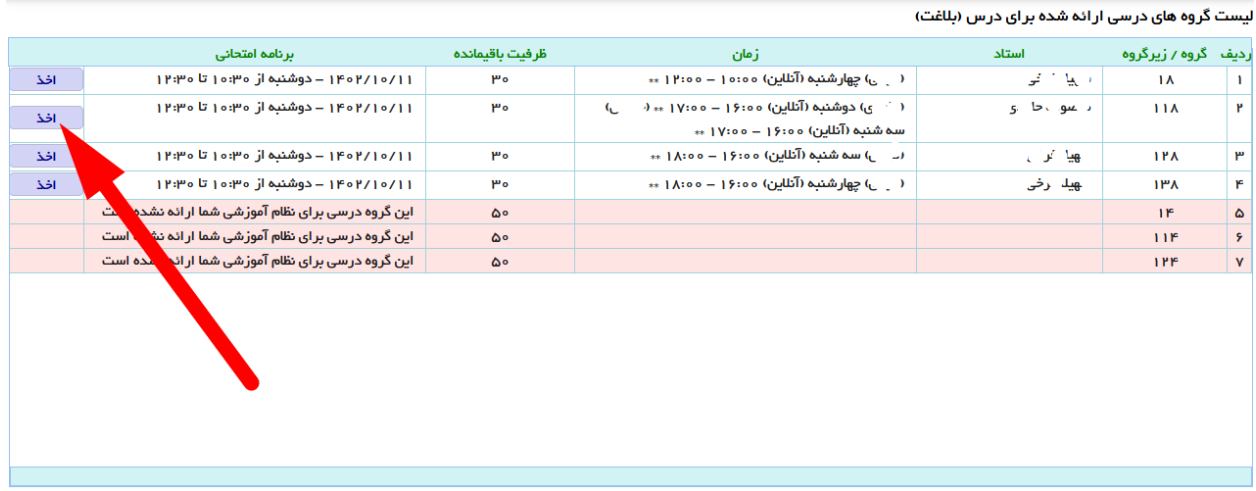

نكته مهم:

در صورت عدم نمايش درس يا دروسي در ليست دروس غير قابل اخذ در نيمسال جاري مي توانيد از قسمت "ليست" (در تصوير زير مشخص شده است) گزينه دروس غير قابل اخذ را انتخاب نماييد و علت عدم اخذ درس را مالحظه نماييد.

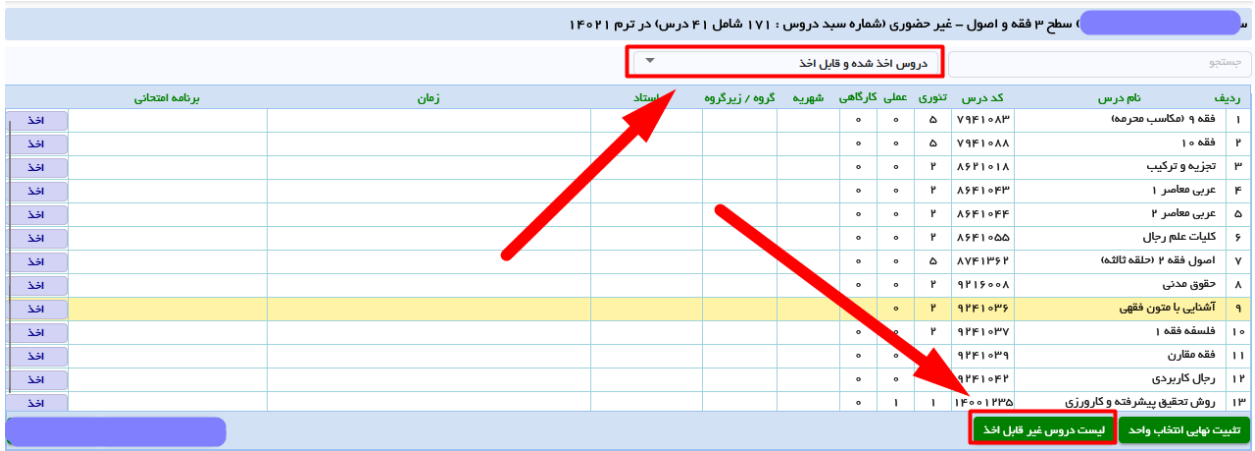